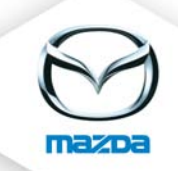

## Assign requirements to a course

Open the course and click on the yellow triangle to define course requirements

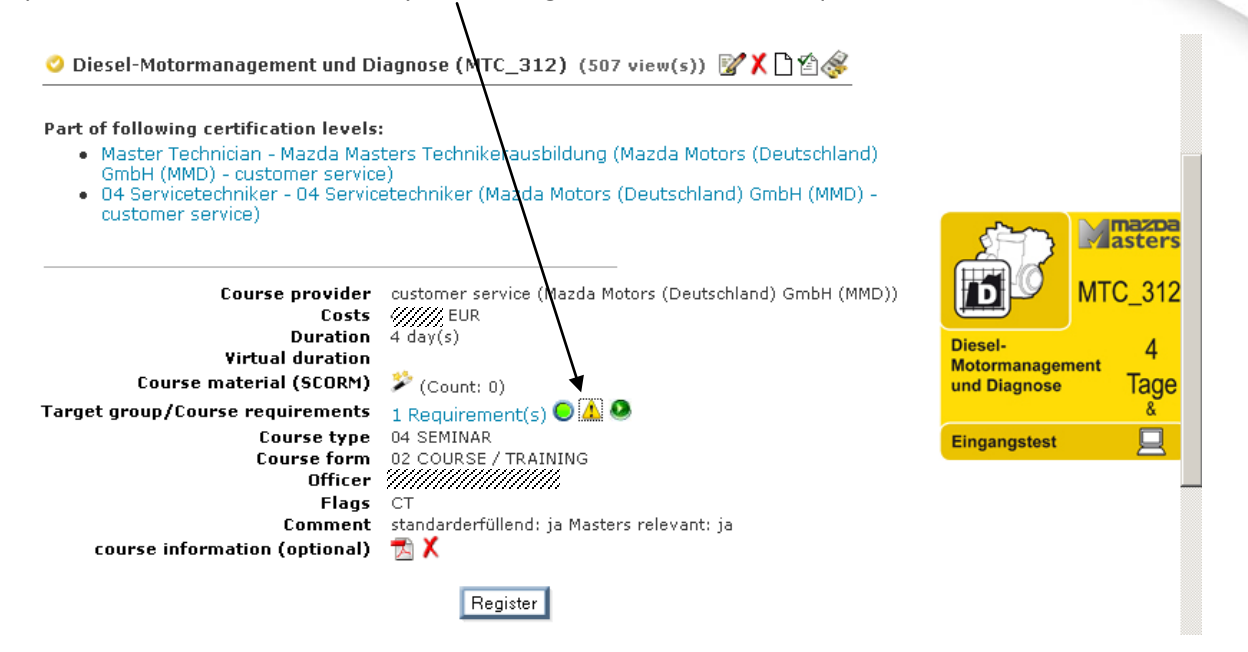

Choose type "eLearning"

 $\mathbf{I}$ 

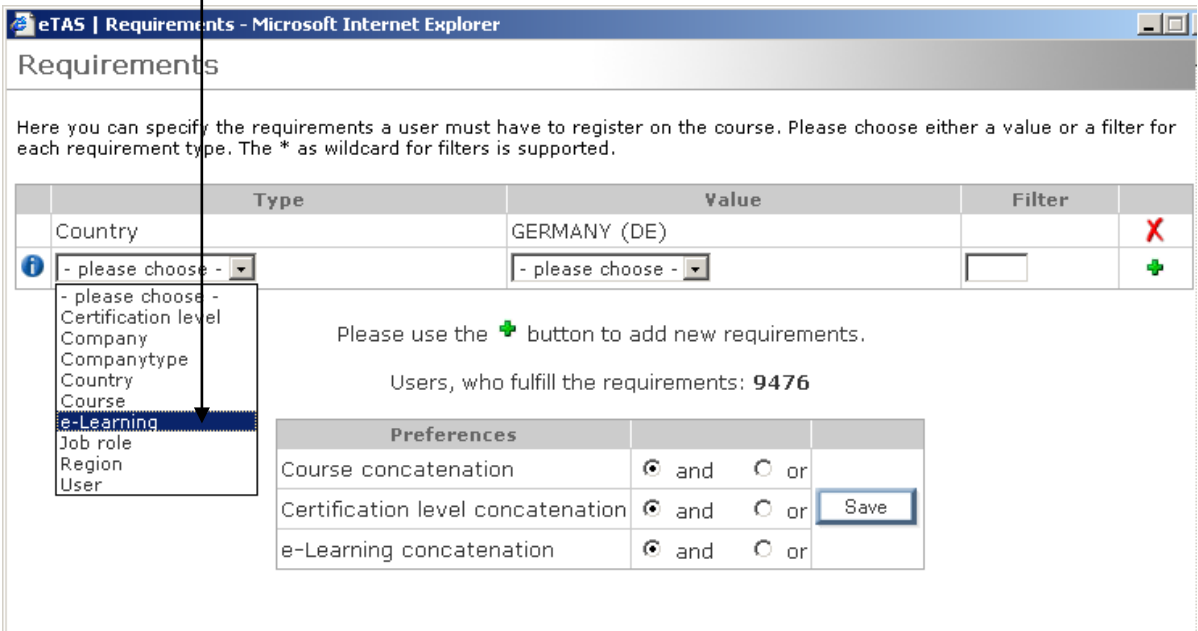

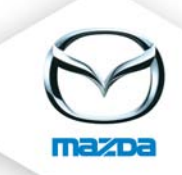

Choose the eLearning you would like to assign as requirement and click on the green PLUS to save.

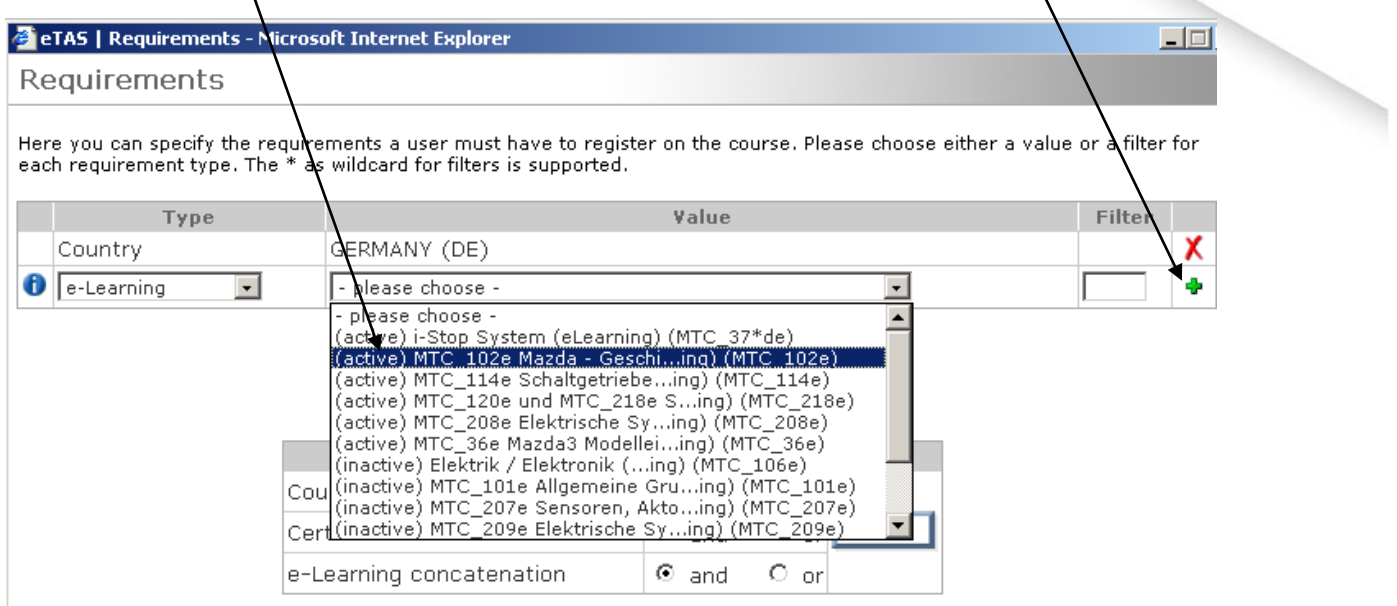